# eValue NS

## **【スケジューラ/コミュニケーション/ユーザー保守ツール】Exchange Server 2007 Service Pack 3適⽤環境へのインストールについて**

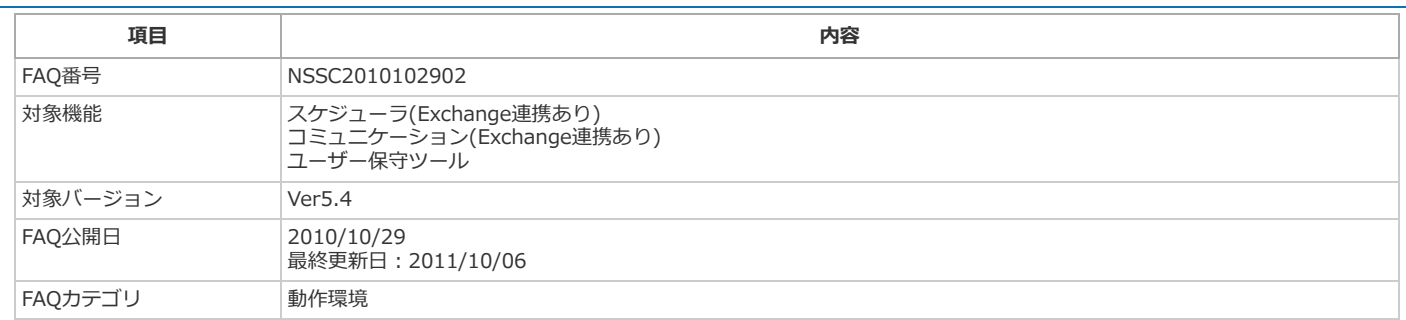

#### **概要**

eValue NSを、「Exchange Server連携」を「する」の設定でインストールし、連携する環境がExchange Server 2007 Service Pack 3の場合、イン ストーラによるシステム要件チェックにおいて、「Exchage Serverが見つからない」という警告が表示され、インストールを進めることができませ ん。

#### **原因**

eValue NSのインストーラでは、システム要件チェック時に、Exchange Server 2007のバージョン番号を厳密に確認しています。 そのバージョン番号がExchange Server 2007 Service Pack 3で変更されたため、システム要件チェックで適切なExchange Server 2007が⾒つから ず、警告が表⽰されます。

#### **対処⽅法**

この現象を回避するための修正プログラムを用意しましたので、本ページから修正プログラムをダウンロードの上、以下の手順でインストールを実施し てください。

### **ダウンロードファイル**

[setup\\_nssc2010102902.zip](https://wwwcms01.kk-osk.jp/support/evalue_ns/files/setup_nssc2010102902.zip) (ZIP形式/5.26KB)

#### **インストール手順**

- 1. eValue NS Rel.4(Ver5.4) インストールディスクから、Setupフォルダをサーバー上の任意のフォルダにコピーします。
- 2. 本FAQで公開されている圧縮ファイルをダウンロードして展開します。
- 3. 手順2. で展開されたSetupフォルダを手順1. でコピーしたフォルダに上書きコピーします。
- 4. 手順1. でコピーした「eValueSetup.exe」をダブルクリックしてインストーラを起動します。
	- なお、インストール対象アプリケーションによって、実⾏する「eValueSetup.exe」のパスは異なります。 スケジューラ/コミュニケーションのインストールの場合
		- \Setup\eValue\eValueSetup.exe
	- o Exchange メールボックスアクセスプログラムのインストールの場合 ¥Setup¥evSC\_EMB¥eValueSetup.exe
	- ユーザー保守ツール 仮想ディレクトリ作成の場合 \Setup\UserToolExVDir\eValueSetup.exe
- 5. セットアップマニュアルを参照し、インストールを⾏います。

このページに掲載している情報は、いかなる保証もない掲載当時の情報を元に提供されるものです。したがって、お客様がご覧になった時点での正確性、妥当性を 含めて、これらの内容について弊社およびその関連会社は、明示的にも黙示的にも一切の保証はいたしかねます。さらに、これらの情報を利用した結果により発生 した直接的、間接的、偶発的、結果的損害、逸失利益、または特別損害を含むすべての損害に対して、状況のいかんを問わず弊社は⼀切責任を負いません。